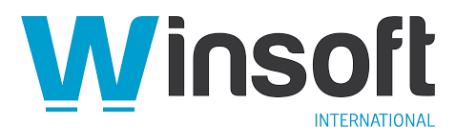

# **Claris FileMaker Server 19.3.2 Release Notes**

August 2021

# **Software description**

This software updates Claris® FileMaker Server™ 16 through 19.3.1 to version 19.3.2, adds new features and enhancements, and addresses issues. See also **FileMaker Server 19.0 Release** [Notes,](https://support.claris.com/s/answerview?anum=000034875&language=en_US) [FileMaker Server 19.1.2 Release Notes](https://support.claris.com/s/answerview?anum=000035283&language=en_US) and [FileMaker Server 19.2.1 Release Notes,](https://support.claris.com/s/answerview?anum=000035415&language=en_US) and [FileMaker Server 19.3.1 Release Notes.](https://support.claris.com/s/answerview?anum=000035590&language=en_US)

FileMaker Server 19.3.2 is available as a full installer, which can also upgrade and update an existing installation. **Download the installer from your Electronic Software Download (ESD) page**. Or contact our Sales team at: [sales@winsoft-international.com](mailto:sales@winsoft-international.com)

### **New features and enhancements**

The following commands for the FileMaker Admin API allow administrators to view and change the setting for sharing streaming URLs without explicit authorization when the Claris FileMaker Data API is used to request container data. The security enhancements were added in FileMaker Server 19.3.1 to limit access to the streaming URLs. You can set the authenticatedStream parameter to **2** to disable the streaming URL security enhancements and allow sharing streaming URLs without explicit authorization. Setting the authenticatedStream parameter to **1** uses the default behavior and re-enables the security enhancements.

- **Command:**
	- o **Method:** GET
	- o **URI:** /fmi/admin/api/v2/server/config/authenticatedstream
	- o **Header:** Content-Type: application/json
- **Command:**
	- o **Method:** PATCH
	- o **URI:** /fmi/admin/api/v2/server/config/authenticatedstream
	- o **Header:** Content-Type: application/json
	- o **Body:** {"authenticatedStream":2}

The following fmsadmin commands behave in the same way as the FileMaker Admin API commands above.

- **Command:**
	- o fmsadmin get serverprefs AuthenticatedStream
- **Command:**
	- o fmsadmin set serverprefs AuthenticatedStream=2

# **Addressed issues**

### **Stability**

Running a script schedule that copied data to external storage, sometimes caused system memory usage to increase and FileMaker Server to stop responding.

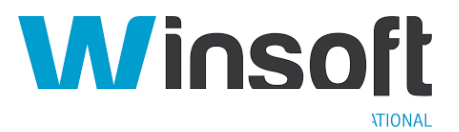

#### **Security**

Previously, FileMaker Server allowed a URL for a custom Claris FileMaker WebDirect® home page to include in-line JavaScript. Starting with FileMaker Server 19.3.2, the in-line JavaScript is silently dropped from the URL.

#### **Connectors**

macOS and Linux: When the FileMaker Data API called the Install Plug-In File script step, the script failed and returned error 1551.

#### **Installation**

Windows: If IIS was previously installed manually, WebSocket Protocol, CGI, and ISAPI extensions were not configured correctly during FileMaker Server installation. The incorrect configuration of the extensions resulted in communication errors when using FileMaker WebDirect.

# **APIs, technologies, or features to be deprecated**

As FileMaker Server evolves, the list of supported technologies, APIs, and features will change. As part of this evolution, certain operating systems versions, hardware, and features may be deprecated in favor of newer ones. Although deprecation does not mean the immediate deletion of an item, you should migrate your solution away from deprecated technologies, because these technologies may be removed in a future version of the product.

For the latest information about deprecated APIs, technologies, and features, search the [Knowledge Base.](https://www.filemaker.com/redirects/fmm19_admin.html?page=doc_kb&lang=en)